# Compaq Evo Deskpro D510 Small Form Factor Pentium Models

Illustrated Parts Map

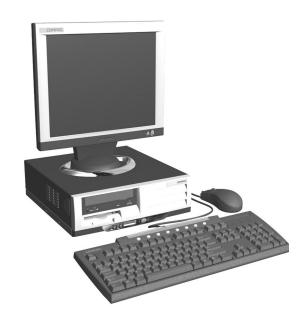

# COMPAQ

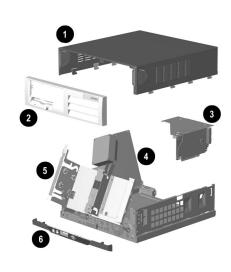

## System Unit

| 1 | Computer cover                                         | Not spared 262011-001 |  |
|---|--------------------------------------------------------|-----------------------|--|
| 2 | Front bezel assembly, complete                         |                       |  |
| * | Front bezel assembly, complete, EMEA only (Blue Angel) | 288694-001            |  |
| 3 | Expansion card cage                                    | Not spared            |  |
| 4 | Power supply, PFC, dual voltage                        | 274427-001            |  |
| 5 | Chassis assembly with drive cage (reference only)      | Not spared            |  |
| 6 | Front trim (below front bezel)                         | 273034-001            |  |
| * | Front trim (below front bezel), CKK only               | 302605-001            |  |

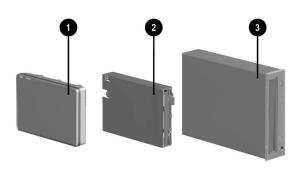

# Mass Storage Devices

|   | maco otorago borroco                   |            |  |
|---|----------------------------------------|------------|--|
| 1 | 20-GB, UATA, 100/7200 Quiet hard drive | 180476-001 |  |
| * | 20-GB, UATA, 100/5400 Quiet hard drive | 254451-001 |  |
| * | 20-GB, UATA, 100/4200, MultiBay        | 273407-001 |  |
| * | 40-GB UATA 100/7200 Quiet hard drive   | 202904-001 |  |
| * | 40-GB UATA 100/5400 Quiet hard drive   | 236921-001 |  |
| * | 80-GB, UATA 100/7200 hard drive        | 250185-001 |  |
| 2 | Diskette drive, 3.5-inch, buttonless   | 278644-001 |  |
| 3 | 16/10/40X CD-RW/DVD-ROM drive, carbon  | 281749-001 |  |
| * | 40/10/40X CD-RW drive, carbon          | 286711-001 |  |
| * | 16/10/24X CD-RW drive, carbon          | 286691-001 |  |
| * | 48X CD-ROM drive, carbon               | 232320-001 |  |
| * | 24X CD-ROM drive                       | 228746-001 |  |
| * | 16X DVD-ROM drive, carbon              | 278647-001 |  |
| * | 8X DVD-RW MultiBay drive               | 251292-001 |  |
| * | DiskOnKey, 8-MB                        | 249911-001 |  |

\*Not shown

© 2002 Compaq Information Technologies Group, L.P.

Compaq, the Compaq logo, and Evo are trademarks of Compaq Information Technologies Group, L.P.

Intel, Pentium, and Celeron are trademarks of Intel Corporation in the United States and other countries.

All other product names mentioned herein may be trademarks of their respective companies.

Compaq shall not be liable for technical or editorial errors or omissions contained herein. The information in this document is provided "as is" without warranty of any kind and is subject to change without notice. The warranties for Compaq products are set forth in the express limited warranty statements accompanying such products. Nothing herein should be construed as constituting an additional warranty.

June 2002

Document Part Number 292401-001

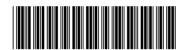

Spare Part Number 302343-001

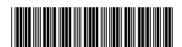

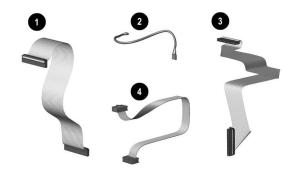

## Cables

| -                                           | 745100                                        |            |  |  |
|---------------------------------------------|-----------------------------------------------|------------|--|--|
| Ca                                          | ble kit, includes:                            | 192263-001 |  |  |
| 2                                           | CD-ROM audio cable, 12 in. (387527-002)       | 1          |  |  |
| *                                           | CD data cable (108950-017) (not this product) |            |  |  |
| Other Cables                                |                                               |            |  |  |
| 1 Diskette drive cable (168999-004) 289048  |                                               | 289048-001 |  |  |
| 3 Hard drive data cable (108950-035) 258209 |                                               | 258209-001 |  |  |
| 4                                           | MultiBay drive data cable (277521-001)        | 302604-001 |  |  |
| *                                           | CD-ROM drive data cable (108950-039)          | 289049-001 |  |  |
| *                                           | Solenoid cable                                | 265954-001 |  |  |

<sup>\*</sup>Not shown

# Documentation and Packaging (not illustrated)

| Service Reference Guide     | 259968-001 |
|-----------------------------|------------|
| Quick Troubleshooting Guide | 153837-001 |
| Illustrated Parts Map       | 302343-001 |
| Return kit                  | 266280-001 |

# Keyboards (not illustrated)

| PS2, Easy Access     |          | 271122-001<br>271124-001 |      |
|----------------------|----------|--------------------------|------|
| USB, Smart Card, Eas | y Access |                          |      |
| Arabic               | -171     | Korean                   | -KD8 |
| Belgian              | -181     | International            | -B31 |
| Brazilian Portuguese | -201     | Latin American Spanish   | -161 |
| BHCSY*               | -B41     | Norwegian                | -091 |
| Chinese              | -AA1     | Polish                   | -241 |
| Czech                | -221     | Portuguese               | -131 |
| Danish               | -081     | Russian                  | -251 |
| Dutch/Netherlands    | -331     | Slovakian                | -231 |
| Finnish              | -351     | Spanish                  | -071 |
| French               | -051     | Swedish                  | -101 |
| French Canadian      | -121     | Swiss                    | -111 |
| German               | -041     | Taiwanese                | -AB1 |
| Greek                | -151     | Thai                     | -281 |
| Hebrew               | -BB1     | Turkish                  | -141 |
| Hungarian            | -211     | United Kingdom           | -031 |
| Italian              | -061     | U.S.                     | -001 |
| Japanese             | -191     |                          |      |

<sup>\*</sup> Bosnia-Herzegovina, Croatia, Slovenia, and Yugoslavia

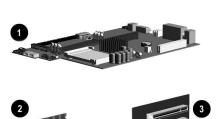

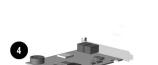

#### **Standard and Optional Boards**

| 1   | System board                                                        | 277977-001 |  |  |
|-----|---------------------------------------------------------------------|------------|--|--|
| 2   | Memory module, 128 MB, DDR                                          | 285648-001 |  |  |
| *   | Memory module, 256 MB, DDR                                          | 285649-001 |  |  |
| *   | Memory module, 512 MB, DDR                                          | 285650-001 |  |  |
| 3   | Riser board                                                         | 252298-001 |  |  |
| 4   | PCA, 10/100, IPSEC, NIC, Intel                                      | 215774-001 |  |  |
| *   | NIC, 3COM                                                           | 253951-001 |  |  |
| *   | Modem, PCI v92                                                      | 239411-001 |  |  |
| Pen | tium Celeron Processor with alcohol pad and thermal                 | grease     |  |  |
| *   | 1.7 GHz / 128K cache, 400 FSB                                       | 288691-001 |  |  |
| *   | 1.8 GHz / 128K cache, 400 FSB                                       | 288692-001 |  |  |
| Pen | Pentium P4 Processor with alcohol pad and thermal grease            |            |  |  |
| *   | 1.7 GHz / 256K cache, 400 FSB                                       | 252919-001 |  |  |
| *   | 1.8 GHz / 256K cache, 400 FSB                                       | 255435-001 |  |  |
| *   | 1.9 GHz / 256K cache, 400 FSB                                       | 255436-001 |  |  |
| *   | 2.0 GHz / 512K cache, 400 FSB                                       | 273051-001 |  |  |
| *   | 2.2 GHz / 512K cache, 400 FSB                                       | 273052-001 |  |  |
| *   | 2.4 GHz / 512K cache, 400 FSB                                       | 283925-001 |  |  |
| *   | 2.26 GHz / 512K cache, 533 FSB                                      | 288688-001 |  |  |
| *   | 2.4 GHz / 512K cache, 533 FSB                                       | 288689-001 |  |  |
| *   | 2.53 GHz / 512K cache, 533 FSB                                      | 288690-001 |  |  |
| Gra | Graphics Solutions                                                  |            |  |  |
| *   | nVIDIA P60-C04 graphics card, NV 11, 64 MB memory, with LPX bracket | 289593-001 |  |  |
| *   | nVIDIA P60-C04 graphics card, NV 11, 64 MB                          | 279777-001 |  |  |

<sup>\*</sup> Not shown

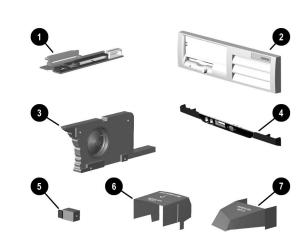

283985-001

# Miscellaneous Parts 1 PCA, MultiBay

|     | 1                                                      |            |  |  |
|-----|--------------------------------------------------------|------------|--|--|
| 2   | Front bezel assembly, complete                         | 262011-001 |  |  |
| *   | Front bezel assembly, complete, EMEA only (Blue Angel) | 288694-001 |  |  |
| 3   | Speaker                                                | 249968-001 |  |  |
| 4   | Front trim (below front bezel)                         | 273034-001 |  |  |
| *   | Front trim (below front bezel), CKK only               | 302605-001 |  |  |
| 5   | Solenoid, 2-coil                                       | 201485-001 |  |  |
| Air | baffles, include:                                      | 293324-001 |  |  |
| 6   | Air baffle, D-HS (250805-002)                          | •          |  |  |
| 7   | Air baffle, D-HS-2 (250805-004)                        |            |  |  |
| Pla | stics kit, includes:                                   | 257051-001 |  |  |
| *   | * Bezel blank (166775-002)                             |            |  |  |
| *   | Cable clip (172948-001) (not this product)             |            |  |  |
| *   | Power switch spring (166837-002) (not this product)    |            |  |  |
| *   | LED holder (112589-001) (not this product)             |            |  |  |
| *   | Power switch holder (245154-001) (not this product)    |            |  |  |
| Oth | ther Parts                                             |            |  |  |
| *   | Heatsink with alcohol pad 254286-0                     |            |  |  |
| *   | Chassis fan assembly                                   | 289051-001 |  |  |
| *   | Rubber foot (4 ea)                                     | 266051-001 |  |  |
| *   | Labtec Spin-22 speakers, Japan                         | 223492-291 |  |  |
| *   | Mouse, carbon, 2-button with ratchet wheel             | 237241-001 |  |  |
|     | 1                                                      |            |  |  |

<sup>\*</sup>Not shown

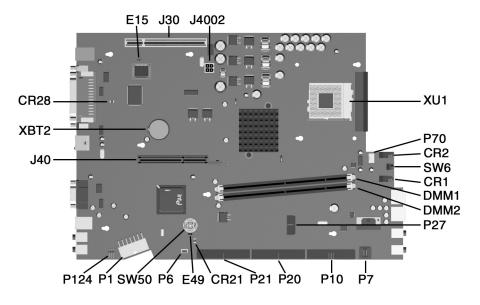

#### **System Board Connectors and Jumpers**

| CR1        | Power LED (front of computer)                               |
|------------|-------------------------------------------------------------|
| CR2        | HD LED (front of computer)                                  |
| CR21       | 3.3V AUX LED (see sticker for location)                     |
| CR28       | +5V AUX (ON) / PSON LED (OFF)<br>(see sticker for location) |
| DMM1       | DIMM 1                                                      |
| DMM2       | DIMM 2                                                      |
| E15        | Boot block                                                  |
| E49        | Password jumper                                             |
| J30        | Riser board connector                                       |
| J40        | AGP socket*                                                 |
| J4002      | CPU power                                                   |
| P1         | Power supply                                                |
| * Note: AC | P socket has a different front retainer latch the           |

| P6   | Speaker                          |
|------|----------------------------------|
| P7   | CD ROM audio                     |
| P10  | Diskette                         |
| P20  | Primary ATA                      |
| P21  | Secondary ATA                    |
| P27  | MultiBay header                  |
| P70  | Chassis fan                      |
| P124 | Hood lock                        |
| SW6  | Power button (front of computer) |
| SW50 | CMOS reset                       |
| XBT2 | Battery                          |
| XU1  | Processor socket                 |
|      |                                  |

 $<sup>{\</sup>it *Note: AGP\ socket\ has\ a\ different\ front\ retainer\ latch\ that\ requires\ rotation\ before\ the\ card\ can\ be\ removed.}$ 

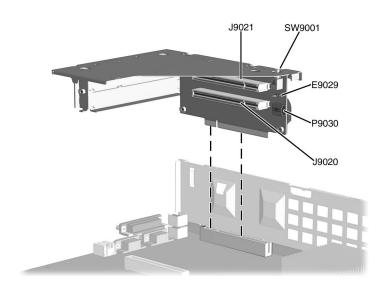

# **Riser Board Connectors and Jumpers**

| E9029 | SCSI LED |  |
|-------|----------|--|
| J9020 | PCI Slot |  |
| J9021 | PCI Slot |  |

| P9030  | Aux CD audio         |
|--------|----------------------|
| SW9001 | Security hood switch |
|        |                      |

# **System Hardware Interrupts**

| System Function              |
|------------------------------|
| Timer Interrupt              |
| Keyboard                     |
| Interrupt Controller Cascade |
| Serial Port (COM B)          |
| Serial Port (COM A)          |
| Audio                        |
| Diskette Drive               |
| Parallel Port (LPT 1)        |
|                              |

| IRQ | System Function                |
|-----|--------------------------------|
| 8   | Real-Time Clock                |
| 9   | Available for PCI              |
| 10  | Available for PCI              |
| 11  | Available for PCI              |
| 12  | Mouse                          |
| 13  | Coprocessor                    |
| 14  | Primary ATA (IDE) controller   |
| 15  | Secondary ATA (IDE) controller |

# System Board Diagnostic Lights<sup>1</sup>

| Main Power Switch Status | 3.3 V_Aux LED | 5 V_Aux/PSON LED |
|--------------------------|---------------|------------------|
| OFF <sup>2</sup>         | ON            | ON <sup>4</sup>  |
| ON <sup>3</sup>          | ON            | OFF <sup>5</sup> |

- 1. ON and OFF state of LEDs apply only to a good, working system board with AC power applied to the power supply.
- 2. Power LED on front of computer is OFF.
- ${\it 3. Power LED on front of computer is ON (Green)}.$
- 4. 5V Aux is ON.
- 5. PSON is active = power supply is turned ON.

#### Computer Diagnostic LEDs (on front of computer)

| LED        | Color | LED Activity                                                         | State/Message                        |
|------------|-------|----------------------------------------------------------------------|--------------------------------------|
| Power      | Green | On                                                                   | (S0) Computer on                     |
| Power      | Green | 1 blink every 2 seconds                                              | (S1) Normal Suspend Mode             |
| Power      | Green | 1 blink every 2 seconds                                              | (S3) Suspend to RAM                  |
| Power      | Clear | Off                                                                  | (S4) Suspend to Disk (if applicable) |
| Power      | Clear | Off                                                                  | (S5) Computer off                    |
| Power      | Red   | 2 blinks 1 second apart, fol-<br>lowed by 2-second pause -<br>Repeat | CPU thermal shutdown                 |
| Power      | Red   | On                                                                   | CPU not installed                    |
| Power      | Red   | 1 blink every 1 second                                               | ROM error                            |
| Power      | Red   | 1 blink every 2 seconds                                              | Power supply crow bar                |
| Hard Drive | Green | Blinking                                                             | Hard drive activity                  |

#### **Keyboard Diagnostic LEDs**

| LED                       | Color | LED Activity                                   | State/Message                                                                          |
|---------------------------|-------|------------------------------------------------|----------------------------------------------------------------------------------------|
| Num Lock                  | Green | Flashing (Beeps - 1S, 2L)                      | Memory error                                                                           |
| Caps Lock                 | Green | Flashing (Beeps - 1L, 2S)                      | No video                                                                               |
| Scroll Lock               | Green | Flashing (Beeps - 2L, 1S)                      | System board failure, prior to video                                                   |
| Num, Caps,<br>Scroll Lock | Green | Flash On-Off 2 times (Beeps - 1L, 3S)          | Invalid system ROM detected. ROM forces reflash.                                       |
| Num, Caps,<br>Scroll Lock | Green | On (Rising Tone)                               | ROM reflashed successfully                                                             |
| Num Lock                  | Green | On                                             | Boot block recovery failed - ROMPaq diskette not present, is bad, or drive not ready.* |
| Caps Lock                 | Green | On                                             | Enter password.                                                                        |
| Num, Caps,<br>Scroll Lock | Green | Blink On in sequence, one at a time - N, C, SL | Keyboard locked in network mode                                                        |

<sup>\*</sup> Insert valid ROMPaq diskette in drive A. Turn power switch off, then on to reflash ROM. If ROM flash is successful, all three keyboard LEDs will light up, and you will hear a rising tone series of beeps. Remove diskette and turn power off, then on to restart the computer. For more information about flashing the ROM, refer to the Troubleshooting guide.

#### Clearing CMOS\*

The computer's configuration (CMOS) may occasionally be corrupted. If it is, it is necessary to clear the CMOS memory using switch SW50.

To clear and reset the configuration, perform the following procedure:

1. Prepare the computer for disassembly.

CAUTION: The power cord must be disconnected from the power source before pushing the Clear CMOS Button (NOTE: All LEDs on the board should be OFF). Failure to do so may damage the system board

- Remove the access panel.
- Press the SW50 button located on the system board and keep it depressed for 5 seconds.
- Replace the access panel.
- Turn the computer on and run F10 Computer Setup (setup utility) to reconfigure the system.

## Disabling or Clearing the Power-On and Setup Passwords\*

- 1. Turn off the computer and any external devices, and disconnect the power cord from the power outlet.
- Remove the access panel.
- Locate the header and jumper labeled E49. 3.
- 4. Remove the jumper from pins 1 and 2. Place the jumper over pin 2 only, in order to avoid losing it.
- Replace the access panel.
- Plug in the computer and turn on power. Allow the operating system to start. (Placing the jumper on pin 2 clears the current passwords and disables the password features.)
- To re-enable the password features, repeat steps 1-3, then replace the jumper on pins 1 and 2.
- Repeat steps 5-6, then establish new passwords.

Refer to the F10 Computer Setup (setup utility) instructions to establish new passwords.

# Computer Setup (F10) Utility Features (not all features may be available)

| System Information About Set Time and date Save to Diskette                                                                                                    |  |
|----------------------------------------------------------------------------------------------------|--|
| Restore From Diskette Set defaults and Exit Ignore Changes and Exit Save Changes and Exit                                                                                                    |  |
| Storage  Device Configuration Options IDE DPS Self-Test Controller Order SCSI Narrow Termination Boot Order                                                                                                    |  |
| Setup Password Power-On Password Password Options Smart Cover Smart Sensor DriveLock Master Boot Record Security Save Master Boot Record Restore Master Boot Record Device Security Network Service Boot System IDs |  |
| Power Energy Saver Timeouts Energy Saver Options                                                                                                    |  |
| Advanced  Power-On Options Onboard devices PCI Devices Bus Options Devise Options PCI VGA Configuration                                                                                                    |  |

Note: See Computer Setup (F10) Utility Guide on the Documentation Library CD.